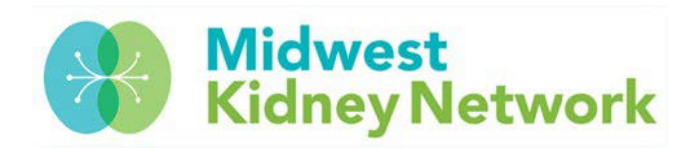

## **PATIENT ROSTER VERIFICATION IN EQRS**

It is critical that all dialysis facilities compare their dialysis organization's internal active patient roster/monthly treatment log to the *Patient Roster Report* in EQRS at the beginning of every month.

## **If you have missing patients in EQRS, your facility runs the risk of missing Clinical Data, which can negatively impact your facility's QIP score and reimbursement rate.**

## **HOW TO GENERATE YOUR PATIENT ROSTER REPORT IN EQRS**

1. Click on **Reports** in EQRS

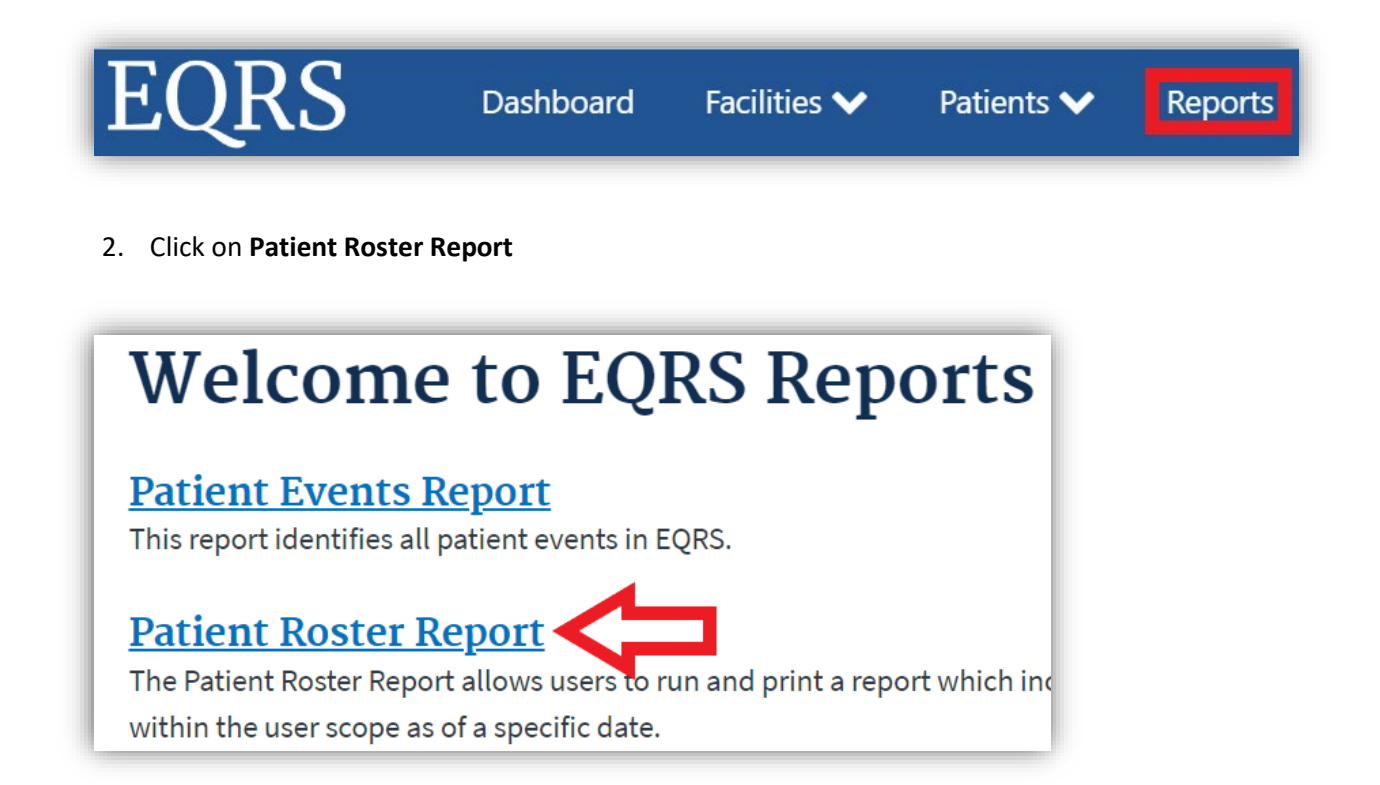

## 3. Complete all fields below and click on **Generate Report**

- **Date:** enter the date you want to see data for
- **Network Selection:** choose Network 11
- **Search Facility Name:** enter your facility name or CCN (six-digit Medicare number)
- **Sort Order:** select Patient Name

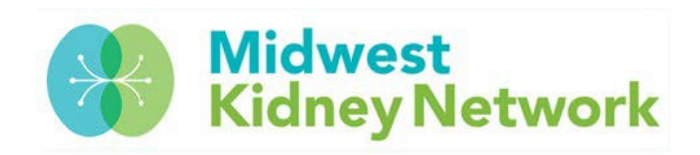

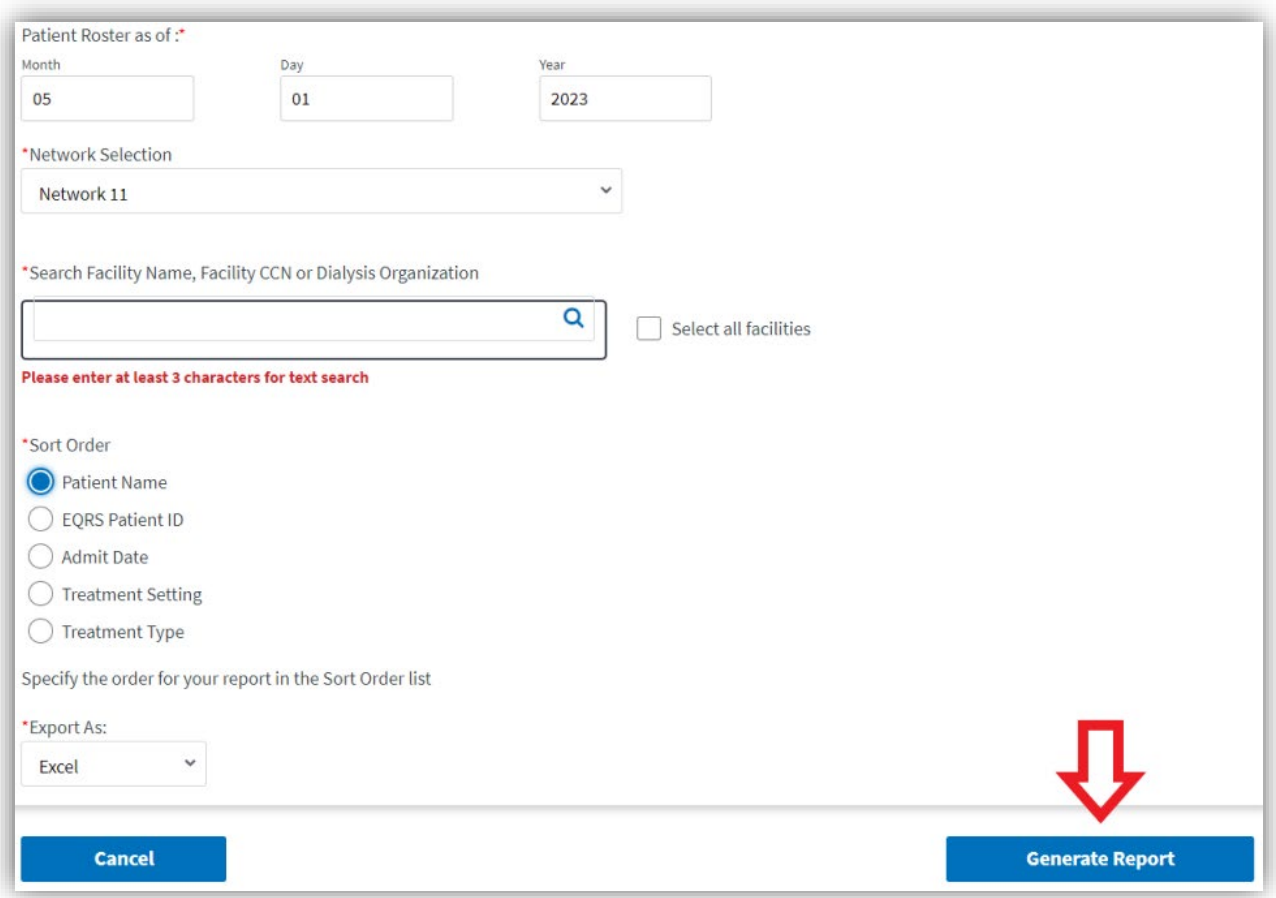

4. Once the report status is marked as **COMPLETE** on the My Reports page, click on the **Type/Size link** to open the spreadsheet.

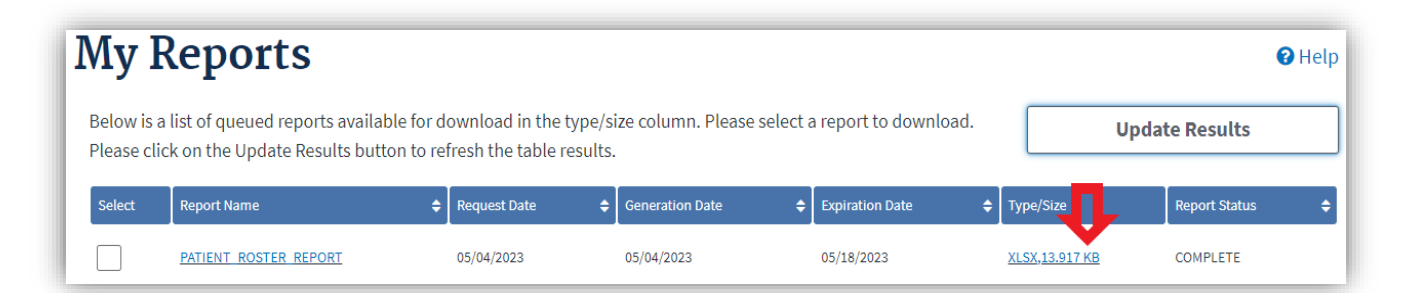

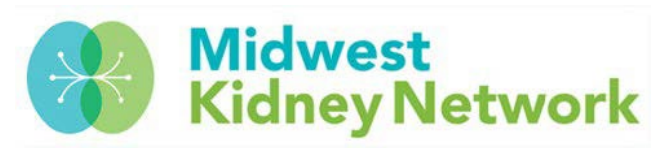

- 5. This will then open an Excel spreadsheet on your computer, which you will compare to your organization's internal active patient roster report or treatment log.
	- a. Please verify that all patients on the EQRS Patient Roster Report are also reported on your organization's internal patient roster.
	- b. Next, you should confirm that each patient's **Admit Date**, **Admit Reason**, and **Primary Type of Treatment** are correct.

**Tip: You will have to minimize/hide several columns on your spreadsheet to see all pertinent data at one time (see example below).**

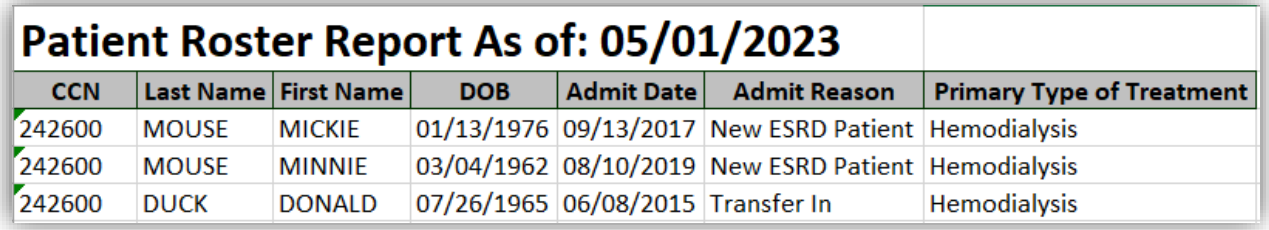

**6. Lastly, if you find missing patients, extra patients, or discrepancies with the data; please contact us at Midwest Kidney Network for assistance.**

**For MN, ND, SD, WI facilities – call Alli at 651-644-2911**

**For MI facilities – call Aletha at 651-644-9877 ext. 104**